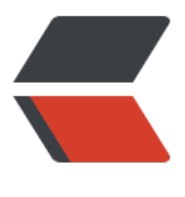

链滴

# Django 个人博客搭[建 \(](https://ld246.com)4)- 博客主页设计和 显示

作者:zyk

原文链接:https://ld246.com/article/1567660818315

来源网站: [链滴](https://ld246.com/member/zyk)

许可协议:[署名-相同方式共享 4.0 国际 \(CC BY-SA 4.0\)](https://ld246.com/article/1567660818315)

**一. 前言**

对于博客而言,首页的合理布局和展示非常关键,本文将利用 Boundless-UI 这套我自己开发的个人 客模板结合具体代码,讲述如何编写主页视图和在主页中动态显示文章。关于这套主题模板的结构和 能在我的 github 主页中有详细介绍。

文章总共分为四个部分,一为前端准备,介绍如何导入静态文[件;二编写视图](https://www.zhaoyangkun.top/front/articleDetail/33/),讲述如何在视图中获 文章; 三文章动态显示, 讲述如何在主页中利用模板语言动态地显示文章; 四样例测试, 运行项目进 效果测试。

### **二. 前端准备**

#### **1. 下载模板**

●前往 Boundless-UI, 在 github 主页下载项目的 zip 包, 解压到指定目录, 进入解压目录。

#### **2. 初始化静态文件夹**

- 将解[压目录中的](https://www.zhaoyangkun.top/front/articleDetail/33/) static和templates文件夹复制到项目的article目录下。
- 将解压目录中的 media文件夹复制到项目根目录下,如下所示。

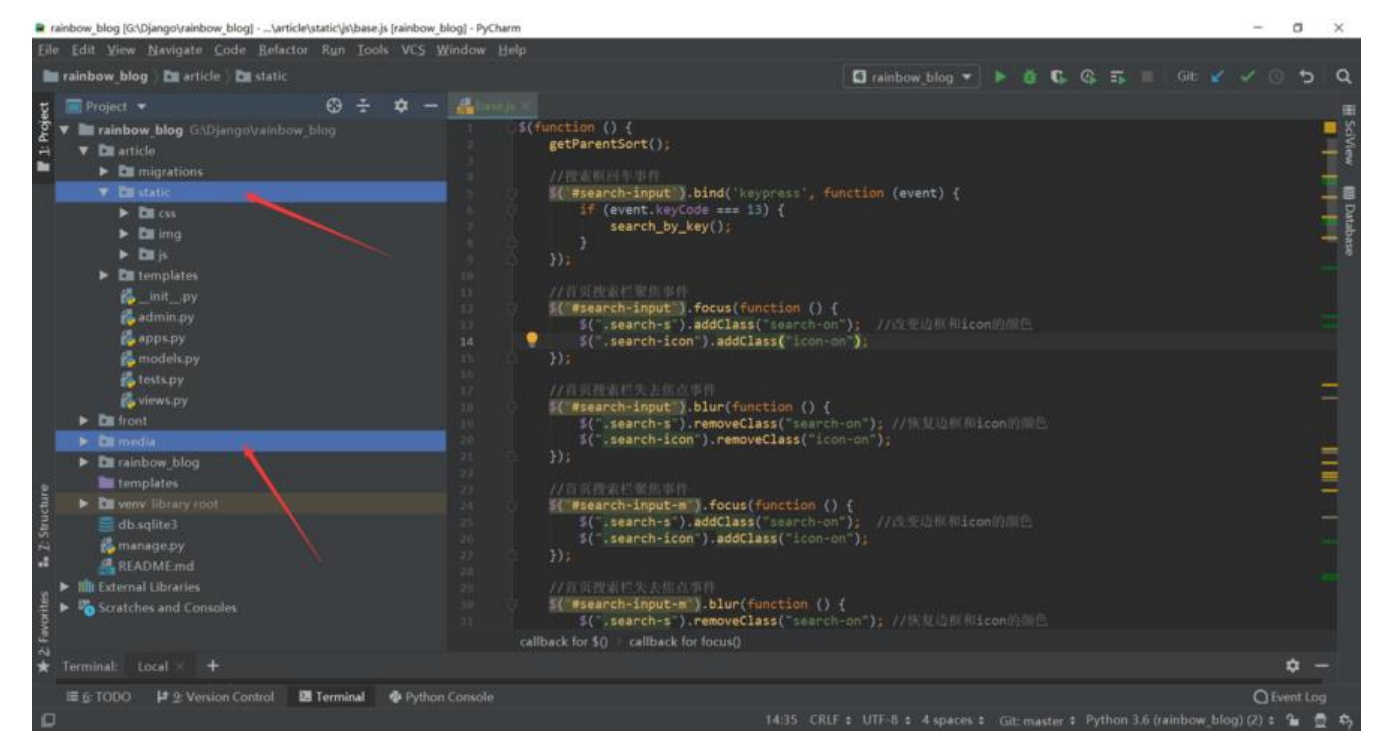

templates 放置的是 html 模板文件, static 中存放的是图片, css 和 js 等静态资源文件, media 为 体文件。

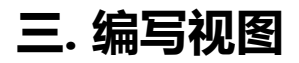

#### **1. 修改模型字段**

●由于模板的主页文章中还包含文章图片,因此需要在 models.py中为文章模型类添加新的图片字

。修改 **article/models.py**,为article模型类添加图片字段,为后台的图片上传做准备。如下所示。

#### # 文章模型类

class Article(models.Model):

id = models. Big Auto Field (primary key = True) # 主键

img = models.ImageField(max length=255, null=True, verbose name="文章图片") # 图片字段 user = models.ForeignKey(settings.AUTH\_USER\_MODEL, on\_delete=models.CASCADE, verbos \_name="作者") # 与自带的auth.user关联

label = models.ManyToManyField('Label', verbose\_name="标签") # Label和Article为多对多关系 title = models.CharField(max length=100, verbose name="标题") # 标题 content = models.TextField(max\_length=100000, verbose\_name="内容") # 内容

summary = models.CharField(blank=True, max length=200, verbose name="摘要") # 摘要 gmt created = models.DateTimeField(blank=True, null=True, auto now add=True) # 创建时间 gmt modified = models.DateTimeField(blank=True, null=True, auto now=True) # 修改时间

class Meta: verbose\_name = '文章' verbose name plural = '文章'

def str (self): return self.title

●由于调用了 diango 自带的图片上传方法, 所以需要配置图片上传的路径。进入项目根目录的 sett ngs.py, 在其中加入以下配置。

MEDIA URL = '/media/' # URL访问路径 MEDIA\_ROOT = os.path.join(BASE\_DIR, 'media') # 本地路径

● 修改 article/models.py, 为文章图片指定保存路径, 为了防止重名, 重写保存路径方法 upload to ,具体代码如下。

upload to 的值表示图片将被保存在相对于之前配置的 MEDIA ROOT中, 若upload to = 'mmm' 图片将被保存到 media/mmm/目录下。

import uuid from django.conf import settings from django.db import models

# 重写保存图片路径函数 def article image upload to(instance, filename): return 'article/{uuid}/{filename}'.format(uuid=uuid.uuid4().hex, filename=filename)

#### # 文章模型类

class Article(models.Model):

id = models. Big Auto Field (primary key=True) # 主键

img = models.ImageField(upload\_to=article\_image\_upload\_to, max\_length=255, null=True, verbose\_name="文章图片") # 图片字段

user = models.ForeignKey(settings.AUTH\_USER\_MODEL, on\_delete=models.CASCADE, ver ose\_name="作者") # 与自带的auth.user关联

label = models.ManyToManyField('Label', verbose\_name="标签") # Label和Article为多对多 系

title = models.CharField(max\_length=100, verbose\_name="标题") # 标题 content = models.TextField(max length=100000, verbose name="内容") # 内容 summary = models.CharField(blank=True, max length=200, verbose name="摘要") # 摘要

```
gmt_created = models.DateTimeField(blank=True, null=True, auto_now_add=True) # 创建
间
```
gmt modified = models.DateTimeField(blank=True, null=True, auto now=True) # 修改时间

```
 class Meta:
  verbose name = '文章'
  verbose name plural = '文章'
```
def str (self): return self.title

● 进入项目根目录, 依次执行 python manage.py makemigrations和python manage.py migrate 令行更新数据表。

●执行过程中出现了错误,提示 Pillow 库未安装, 于是利用 pip install pillow命令安装好 pillow 之后,继续执行上述步骤中的两句命令行。

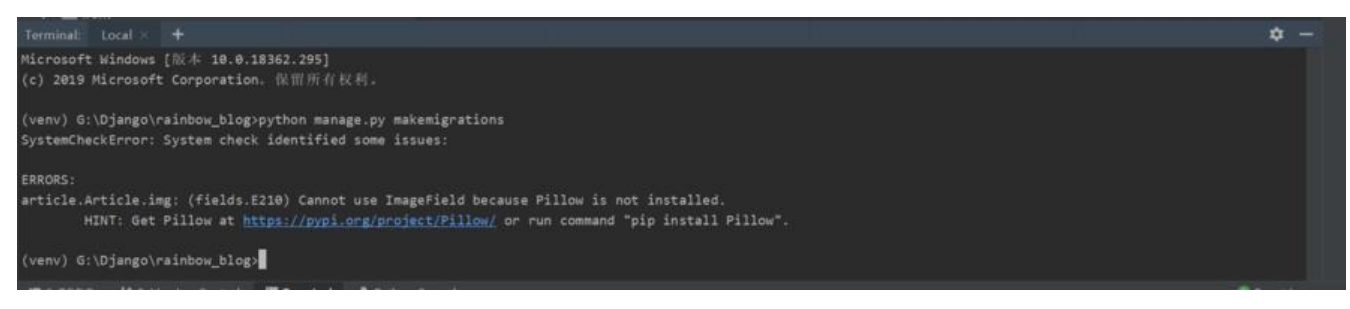

pillow 库用于图像处理, 报错的原因是在模型类中调用了models.ImageField(), 调用此字段, djang 就会利用 pillow 库自动保存上传的图片 (我们只需指定保存图片的路径即可), 而保存图片依赖于 pi low 库。

### **2. 编写主页视图**

#### ● 在 **article/views.py** 中编写主页视图函数,获取文章列表,将文章列表信息传入 index.html 模 中,具体代码如下所示。

from django.shortcuts import render from article.models import Article

```
# 主页
def index(request):
articles = Article.objects.all() # 获取所有文章
return render(request, 'index.html', {'articles': articles}) # 返回至index.html, 传入articles
```
● 将此视图函数注册到项目根目录的 **urls.py** 中,如下所示。

from django.contrib import admin from django.urls import path, include from article.views import index

```
urlpatterns = [
path('', index, name='index'), # path第一个参数为空表示主页
path('admin/', admin.site.urls),
path('front/', include('front.urls')),
]
```
#### **四. 文章动态显示**

## **1. 导入静态文件**

在 django 中 css , js , img 等静态文件资源,需要在模板文件中加入 {% load static %} 来加载。

● 编辑 **article/templates/index.html** 模板文件,在顶部加入 {<mark>% load static %}</mark> ,改写 css 和 js 的路径, 利用{% static '具体路径' %}导入静态资源, 如下所示。

```
 {% load static %} <!--别忘记在html顶部导入-->
 <!--样式-->
 <link rel="stylesheet" type="text/css" href="{% static 'css/global.css' %}">
 <link rel="stylesheet" type="text/css" href="{% static 'css/index.css' %}">
 <link rel="stylesheet" type="text/css" href="{% static 'css/myPagination.css' %}">
 <link rel="shortcut icon" href="{% static 'img/favicon.ico' %}" />
 <!--脚本-->
 <script type="text/javascript" src="{% static 'js/jquery-3.4.1.min.js' %}"></script>
 <script type="text/javascript" src="{% static 'js/global.js' %}"></script>
 <script type="text/javascript" src="{% static 'js/myPagination.js' %}"></script>
 <script type="text/javascript" src="{% static 'js/index.js' %}"></script>
```
### **2. 遍历文章列表**

● 找到class 属性值为 article-box的 div, 保留一个 div 即可, 利用模板中的 for 循环语句遍历从后 获取的articles列表,并获取循环变量中的标题、摘要、作者、发布时间等值,如下所示。

```
小伙伴若是不大懂模板语句,可以看我的另外一篇博文 Django模板介绍和基本变量语法,在本文中
详细论述。
```

```
 <!--文章内容-->
         <div id="article-holder" style="width: 100%; float: left">
           {% for article in articles %}
              <div class="article-box">
                <div class="ab-content">
                   <div class="article-title"><a href="article-detail.html">{{ article.title }}</a><
div>
                   <a href="article-detail.html" class="article-img-box">
                     <img class="article-img" alt=""
                       src = "{}{{ MEDIA URL }}{{ article.img }}" >
                   </a>
                   <div class="article-detail-box c-666">
                     {{ article.summary }}
                   </div>
                   <span class="article-tail-box"> <i class="fl"
                                         style="background-image: url('{% static 'img/read-ind
x.svg' %}')"></i>
                     <span class="read-number c-999 fl">0</span>
                     <i class="fl" style="background-image: url('{% static 'img/comment-index
svg' %}')"></i>
                     <span class="comment-number c-999 fl">0</span>
                     <span class="article-date c-999">{{ article.gmt_created | date:'Y-m-d' }}</
pan>
```
<span class="article-author one-line-overflow c-999">{{ article.user.name

}</span>

```
 </span>
           \langle /div
       \langle /div > {% endfor %}
\langle /div\rangle
```
from django.contrib import admin

# **五. 样例测试**

● 运行项目, 在浏览器中输入 http://127.0.0.1/admin, 登录进入后台。给文章添加图片, 丰富文 内容。

● 然后在浏览器中输入 http://127.0.0.1 回到主页,查看具体效果,若操作无误即可看到更新之后 文章列表信息。但是我们发现图[片无法访问。](http://127.0.0.1:8000/admin)

| ◎ ■页                                     | $\times$ +                   |                                                                                   |                        |                                                                                                    | $\frac{1}{2} \left( \frac{1}{2} \right) \left( \frac{1}{2} \right) \left( \frac{1}{2} \right)$ | $\Box$  | $\mathbf{x}$ |
|------------------------------------------|------------------------------|-----------------------------------------------------------------------------------|------------------------|----------------------------------------------------------------------------------------------------|------------------------------------------------------------------------------------------------|---------|--------------|
| $\circ$<br>$\leftarrow$<br>$\rightarrow$ | @ 0 127,0.0.1:8000           |                                                                                   |                        | ☆<br>☆                                                                                                    | $\mathcal{R}$                                                                                  | $\odot$ | $\times$ .   |
| D Django                                 |                              |                                                                                   |                        | D DCloud - Hibuilder ■ 使用Django 的 ad ● 成牙直接 技术驱动 会 画度一下 ■ django mysql 保存e ● 在把读出博客   LOGO在线设计人 ■ 【新德蘭】【史上 ■ 偶奇加奧羅-PEIT.CC |                                                                                                |         | >            |
|                                          | a.<br>首页                     | 分类<br>标签墙<br>归档                                                                   | 友情链接                   | 注册<br>豊栄<br>清输入关键字<br>Q                                                                                                    |                                                                                                |         |              |
|                                          | 做博客网站的初衷                     |                                                                                   |                        | 我的名片<br>24.00                                                                                                    |                                                                                                |         |              |
|                                          |                              | 做这个博客网站的主要目的是分享一些电脑操作上的技<br>15,web开发前端和后台知识,在日常编程中常见的技术问:<br>题、常用的软件资源等。<br>00000 | 2019-08-25             | 欢迎光临博客<br>网站简介: 分享精品编程数程<br>眠称: Admin<br>所在地:上海                                                                            |                                                                                                |         |              |
|                                          | Django压缩静态文件                 | 将Django项目部署到服务器上时, 若js和css等静态文件过                                                  | 爱好: 编程<br>QQ: 12345678 |                                                                                                    |                                                                                                |         |              |
|                                          |                              | 多或者过大、会导致网页加载缓慢。                                                                  |                        | 猜你喜欢                                                                                                    |                                                                                                |         |              |
|                                          |                              | 0000                                                                              | 2019-08-25             | 如何在Django中新建一个App,连接Mys                                                                                                    |                                                                                                |         |              |
|                                          |                              |                                                                                   |                        | 如何在Django中新建一个App, 连接Mys                                                                                                   |                                                                                                |         |              |
|                                          | 首页 < 1 2 > 尾页 共2页 每页5条 共5条数据 |                                                                                   |                        | 如何在Django中新建一个App, 连接Mys                                                                                                   |                                                                                                |         |              |

● 修改项目根目录下的 **urls.py**(总路由),加入 media 配置信息,如下所示。

```
from django.urls import path, include, re_path
from django.views.static import serve
from article.views import index
from rainbow_blog import settings
urlpatterns = [
   path('', index, name='index'), # path第一个参数为空表示主页
   path('admin/', admin.site.urls),
   path('front/', include('front.urls')),
  re_path(r'media/(?P<path>.*)$', serve, {'document_root': settings.MEDIA_ROOT}), # media
置
]
```
● 然后在 **settings.py** 中将MEDIA URL加入其中, 如下所示。

```
TEMPLATES = [
   {
      'BACKEND': 'django.template.backends.django.DjangoTemplates',
      'DIRS': [os.path.join(BASE_DIR, 'templates')]
 ,
      'APP_DIRS': True,
      'OPTIONS': {
         'context_processors': [
            'django.template.context_processors.debug',
            'django.template.context_processors.request',
            'django.contrib.auth.context_processors.auth',
            'django.contrib.messages.context_processors.messages',
            'django.template.context_processors.media', # 加入MEDIA_URL
         ],
      },
   },
]
● 重新运行项目, 刷新主页, 就能看到我们之前上传的文章图片了。
      \vert x \vert +6 83
 \leftarrow \rightarrow 0 \Omega 0 127.0.0.1.8000
                                                                                            ☆ ☆ ☆
□ Django D DCloud - Hibuider.. ■ 使用 Django 的 ad... 2 使牙直接技术驱动... 含 函要一下 ■ django mysql 保存e... ● 在世界此生博客 ▶ LOGO在线设计人... ■ 【制模器】【史上... 15 保密加速器 PEIT.CC
                 æ
                        首页
                                分类
                                        标签墙
                                                 IBRE
                                                        友情链接
                                                                请输入关键字 Q 暨录
                                                                                     挂册
                                                                      我的名片
               做博客网站的初衷
                                    做这个博客网站的主要目的是分享一些电脑操作上的技
                                    15,web开发前端和后台知识,在日常编程中常见的技术问
                                    腰、常用的软件资源等。
                                                                      欢迎光临博客
                                                                      网站简介: 分享精品编程教程
                                    000002019-08-25
                                                                      昵称: Admin
                                                                      所在地:上海
               Django压缩静态文件
                                                                      爱好: 编程
                                                                      QQ: 12345678
                                    将Django项目部署到服务器上时, 若js和css等静态文件过
                                    多或者过大,会导致网页加载缓慢。
                                                                      精确森敦
                                                                      如何在Django中新建一个App,连接Mys..
                                    00002019-08-25
                                                                      如何在Django中新建一个App,连接Mys..
```
本文主要论述了Django个人博客主页视图的编写,模板的导入以及Django中静态文件的处理,如有 足之处可以在评论区留言。

首页 < 1 2 > 尾页 共2页 每页5条 共5条数据

如何在Django中新建一个App,连接Mys...

 $\sigma$ 

 $\odot$